# 33 Minuten für…

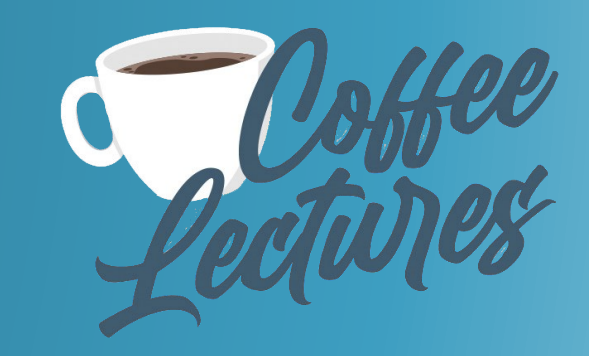

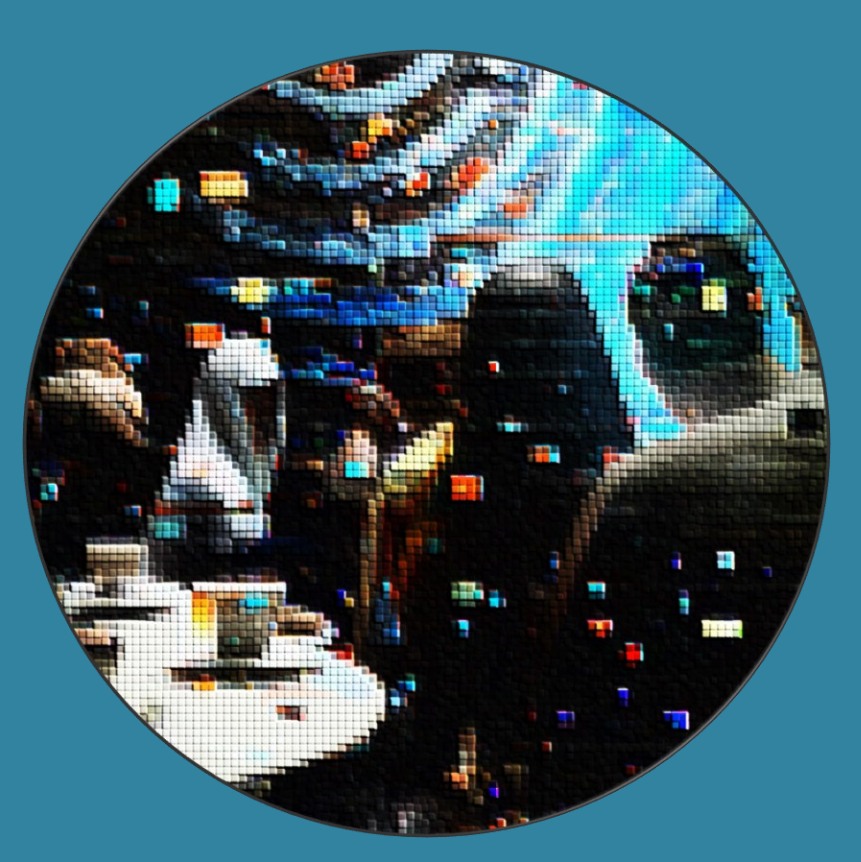

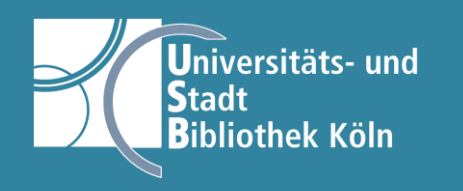

#### "Coden mit KI"

Dr. Denis Arnold Universität zu Köln Universitäts- und Stadtbibliothek Köln  $C^3$ RDM

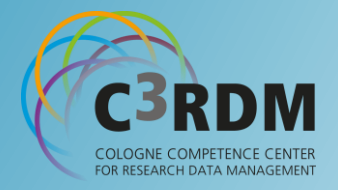

#### Der Markt …

- GitHub Copilot
- GitLab Duo
- AWS CodeWhisperer
- Microsoft IntelliCode
- CodePal.ai
- $\bullet$  …
- ChatGPT
- Google Bard

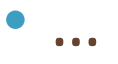

### Zwei Angebote mit dem leichtesten Zugang

- Codepal.ai
	- Erstes ausprobieren auf der Webseite ohne Anmelden möglich
	- Viele Sprachen
	- Viele Modi
	- Verschiedene Lizenzmodelle von \$ 0 bis auf Anfrage
- Google Bard
	- Anmeldung mit Google-Konto
	- Freie Eingabe auf Deutsch
	- Experimenteller Status: Keine Gebühren

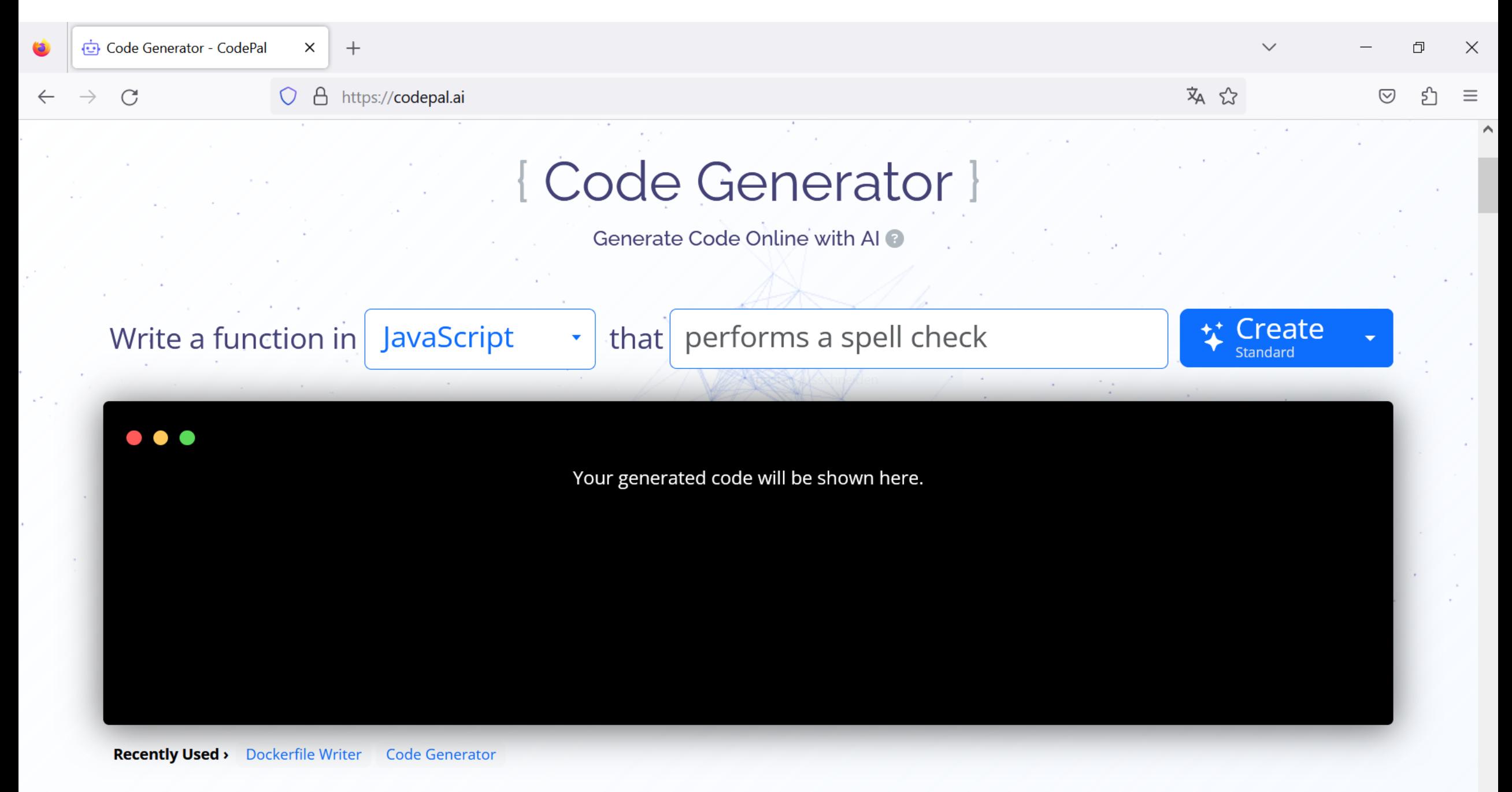

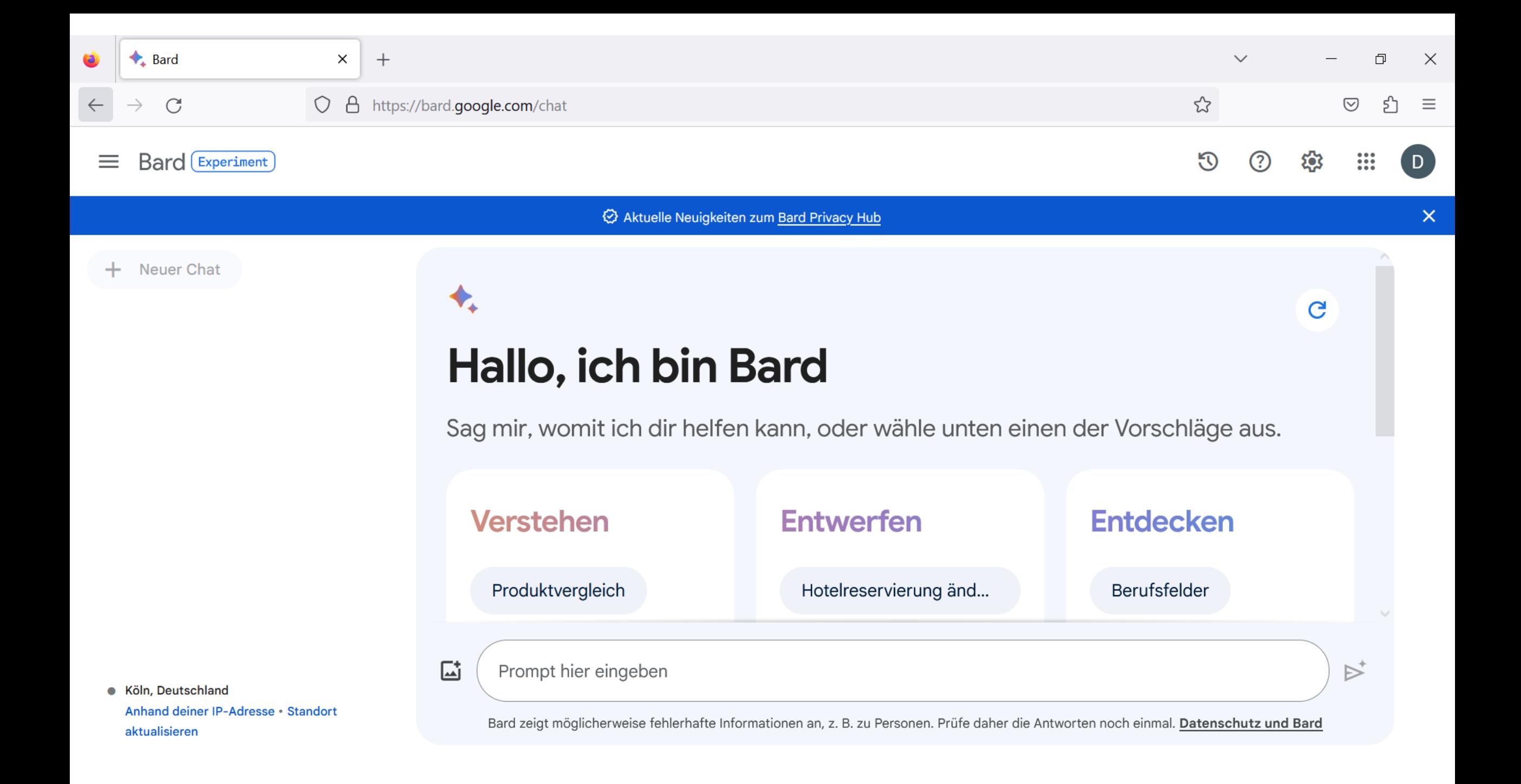

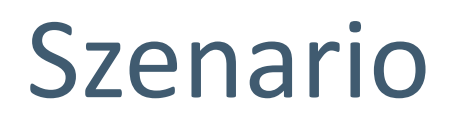

Eine Student:in hat Daten in einer csv Datei und will in R einen t-Test machen und die Verteilungen mittels Boxplot visualisieren.

#### Szenario

Eine Student:in hat Daten in einer csv Datei und will in R einen t-Test machen und die Verteilungen mittels Boxplot visualisieren.

#### Herausforderungen:

- Wie sind die Daten in der Datei organisiert?
- Sind die Voraussetzungen für einen t-Test gegeben?
- Welche Art von t-Test soll gerechnet werden?

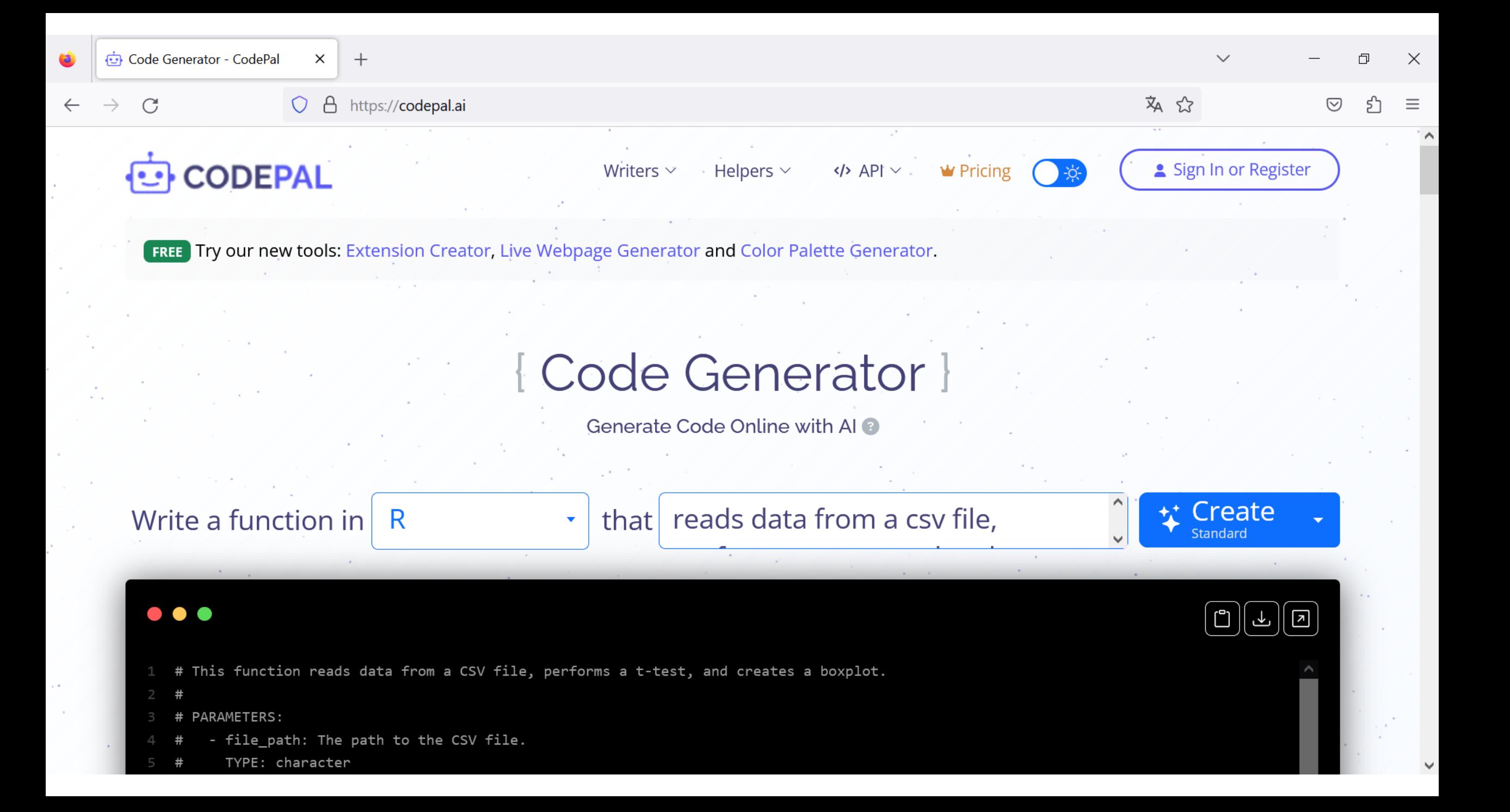

Prompt: Write a function in "R" that "reads data from a csv file, performs a t-test and makes a boxplot"

# This function reads data from a CSV file, performs a t-test, and creates a boxplot.

#### #

#### # PARAMETERS:

- # file\_path: The path to the CSV file.
- # TYPE: character
- # EXAMPLE: "data.csv"

#### #

# RETURNS:

# - None. The function generates a boxplot and prints the results of the t-test.

#### #

#### # EXCEPTIONS:

- # This function assumes that the CSV file has a header row and contains numeric data.
- # If the file does not exist or cannot be read, an error message will be displayed.

perform\_t\_test\_and\_boxplot <- function(file\_path) {

# Read the data from the CSV file

data <- read.csv(file path)

# Perform a t-test

t test result <- t.test(data\$Group1, data\$Group2)

# Create a boxplot

}

boxplot(data\$Group1, data\$Group2, main = "Boxplot", xlab = "Group", ylab = "Value")

```
# Print the results of the t-test
cat("T-Test Results:\n")
cat("-----10")cat("p-value:", t_test result$p.value, "\\n")cat("t-value:", t test result$statistic, "\n")
cat("degrees of freedom:", t test result $parameter, "\n")
```
Prompt: Write a function in "R" that "reads data from a csv file, performs a t-test and makes a boxplot"

Prompt: Write a function in "R" that "reads data from a csv file, performs a t-test and makes a boxplot"

# MAIN SCRIPT EXECUTION

# Example usage file path <- "data.csv" # Example file path perform t test and boxplot(file\_path)

# Usage example

# USAGE EXAMPLE: # Using a different file file path <- "data2.csv" perform t test and boxplot(file\_path)

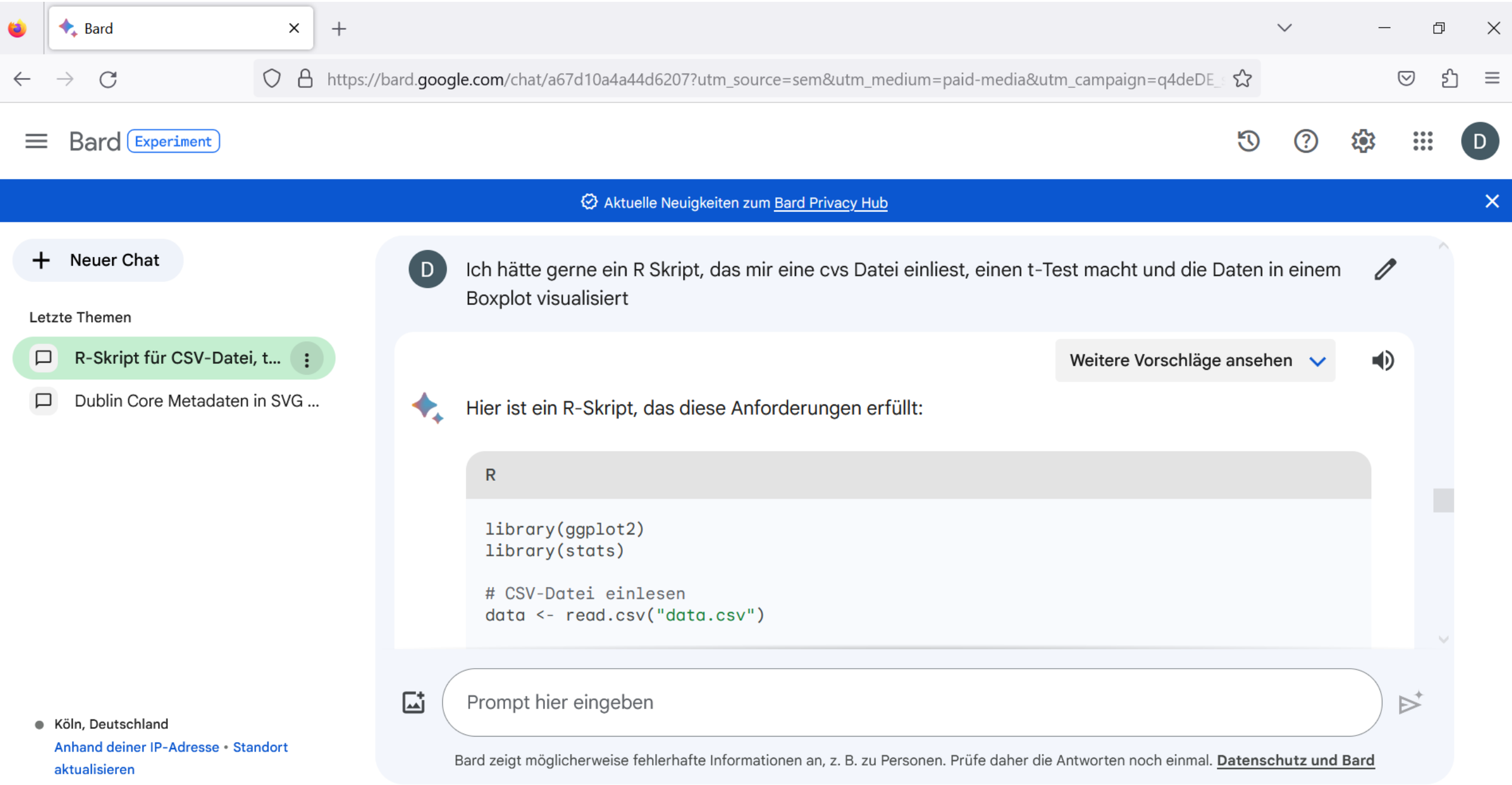

Prompt:**Ich hätte gerne ein R Skript, das mir eine csv Datei einliest, einen t-Test macht und die Daten in einem Boxplot visualisiert**

- library(ggplot2)
	- # CSV-Datei einlesen
- data <- read.csv("data.csv")
- # Variablennamen festlegen
- $x \leftarrow data\$

•

•

- $y \leftarrow data \$ 
	- # T-Test durchführen
- $t.test(x, y)$
- # Boxplot erstellen
- ggplot(data, aes(x=Gruppe, y=Wert)) +
- geom\_boxplot() +
- labs(x="Gruppe", y="Wert")

Prompt:**Ich hätte gerne ein R Skript, das mir eine csv Datei einliest, einen t-Test macht und die Daten in einem Boxplot visualisiert**

- library(ggplot2)
- # CSV-Datei einlesen
- data <- read.csv("data.csv")
- # Variablennamen festlegen
- $x \leftarrow data\$

•

- $y \le -$  data\$y
- # T-Test durchführen
- $t.test(x, y)$
- # Boxplot erstellen
- ggplot(data, aes(x=Gruppe, y=Wert)) +
- geom\_boxplot() +
- labs(x="Gruppe", y="Wert")

Unterschiedliche Anforderungen an data !!!

Prompt:**Ich hätte gerne ein R Skript, das mir eine csv Datei einliest, einen t-Test macht und die Daten in einem Boxplot visualisiert**

Dieses Skript funktioniert wie folgt:

- Die erste Zeile lädt die ggplot2-Bibliothek. Diese Bibliothek wird benötigt, um Boxplots zu erstellen.
- Die zweite Zeile liest die CSV-Datei mit dem Namen data.csv ein.
- Die dritte Zeile legt die Variablennamen x und y fest. x ist die Variable, für die der t-Test durchgeführt werden soll, und y ist die Vergleichsvariable.
- Die vierte Zeile führt den t-Test durch. Die Ergebnisse werden in der Konsole ausgegeben.
- Die fünfte Zeile erstellt den Boxplot. Die Variable Gruppe wird verwendet, um die Gruppen zu unterscheiden.
- Die sechste Zeile legt die Beschriftungen für die x- und y-Achse fest.

Prompt:**Ich hätte gerne ein R Skript, das mir eine csv Datei einliest, einen t-Test macht und die Daten in einem Boxplot visualisiert**

Wenn Sie das Skript ausführen, werden die folgenden Ergebnisse angezeigt:

```
## Welch Two Sample t-test
##
## data: x and y
## t = -2.13, df = 19.65, p-value = 0.043
## alternative hypothesis: true difference in means is not equal to 0
## 95 percent confidence interval:
## -1.617842 -0.242158
## sample estimates:
## mean of x mean of y
## 0.5 1.0
```
Prompt:**Ich hätte gerne ein R Skript, das mir eine csv Datei einliest, einen t-Test macht und die Daten in einem Boxplot visualisiert**

Der Boxplot zeigt, dass die beiden Gruppen in Bezug auf die Variable x unterschiedlich sind. Die Gruppe x=1 hat im Durchschnitt einen niedrigeren Wert als die Gruppe x=2.

Sie können das Skript an Ihre Bedürfnisse anpassen, indem Sie die folgenden Änderungen vornehmen:

- •Sie können die Namen der Variablen ändern.
- •Sie können die Gruppennamen ändern.
- $\bullet$ Sie können die Beschriftungen für die x- und y-Achse ändern.

Prompt:**Ich hätte gerne ein R Skript, das mir eine csv Datei einliest, einen t-Test macht und die Daten in einem Boxplot visualisiert**

 $\bullet$  Sie können die Art des t-Tests ändern. Zum Beispiel können Sie einen einseitigen t-Test durchführen, indem Sie die Option alternative="greater" oder alternative="less" verwenden.

Hier ist ein Beispiel für einen einseitigen t-Test:

R t.test(x, y, alternative="greater") Verwende Code mit Vorsicht. Weitere Informationen

Dieser Test prüft die Hypothese, dass der Mittelwert von <sup>x</sup> größer oder gleich dem Mittelwert von <sup>y</sup> ist.

#### Erkenntnisse Szenario 1:

- Die Assistenten schlagen z.T. Code vor, der auf ein denkbares Szenario passen könnte
	- Sie machen dabei starke Annahmen über die vagen Angaben zu den Daten
	- Sie geben hier (noch?) keine Expliziten Hinweise, dass und wie sich die Struktur der Daten vom Beispiel unterscheiden können
	- Unterschiedliche Anforderungen an Daten im selben Skript !!!
	- Sie gehen nicht auf die Voraussetzungen des verwendeten statistischen Tests ein und testen die Daten auch nicht hierauf
- Assistenten sind erstmal keine Methodenberatung, wenn man nicht danach fragt

#### Methodenfrage Bard

**Wie kann ich prüfen, ob die Daten in der csv Datei einen t-test zulassen und was muss ich sonst noch beachten?**

Um zu prüfen, ob die Daten in einer CSV-Datei einen t-Test zulassen, müssen Sie die folgenden Voraussetzungen überprüfen:

Die Daten müssen normalverteilt sein. Dies können Sie mit einem Shapiro-Wilk-Test prüfen.

Die Datenvarianzen müssen homogen sein. Dies können Sie mit einem Levene-Test prüfen.

Wenn die Daten nicht normalverteilt sind, können Sie einen nichtparametrischen t-Test durchführen, z. B. den Wilcoxon-Signed-Rank-Test. Wenn die Datenvarianzen nicht homogen sind, können Sie einen Welch-t-Test durchführen.

Hier sind einige weitere Dinge, die Sie beim Vergleich von Daten mit einem t-Test beachten sollten:

Die Daten müssen unabhängig voneinander sein. Dies bedeutet, dass die Beobachtungen in jeder Gruppe nicht voneinander beeinflusst werden dürfen.

#### Methodenfrage Bard 2 Wie kann ich prüfen, ob die Daten in der csv Datei einen auf einen auch der CS**t-test zulassen und was muss ich sonst noch beachten?**

Die Daten müssen eine ausreichende Anzahl von Beobachtungen enthalten. Die Mindestanzahl von Beobachtungen hängt von der Art des t-Tests und dem gewünschten Signifikanzniveau ab.

Wenn Sie diese Voraussetzungen nicht überprüfen, können Sie falsche Ergebnisse erhalten.

Hier sind einige Tipps, wie Sie die Voraussetzungen für einen t-Test prüfen können:

Verwenden Sie eine Statistiksoftware, um die Tests durchzuführen.

Überprüfen Sie die Ergebnisse der Tests visuell. Wenn die Daten nicht normalverteilt sind, können Sie z. B. einen Histogramm oder ein Quantil-Quantil-Diagramm erstellen. Wenn die Datenvarianzen nicht homogen sind, können Sie z. B. Boxplots für jede Gruppe erstellen.

Wenn Sie die Voraussetzungen für einen t-Test nicht erfüllen, können Sie alternative Tests durchführen.

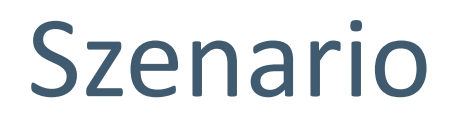

#### Wir wollen gerne Dublin Core Metadaten in eine svg Datei schreiben

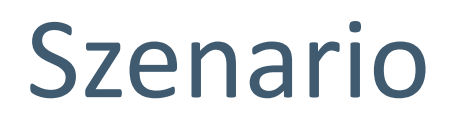

Wir wollen gerne Dublin Core Metadaten in eine svg Datei schreiben

Herausforderungen: Was ist Dublin Core? Wie funktioniert eine svg Datei?

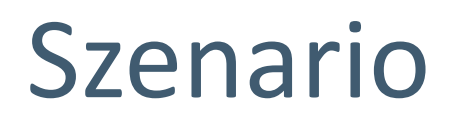

Wir wollen gerne Dublin Core Metadaten in eine svg Datei schreiben

Herausforderungen: Was ist Dublin Core? Wie funktioniert eine svg Datei?

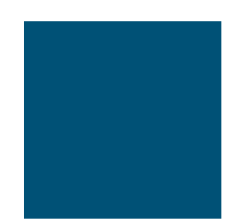

<svg viewBox="0 0 100 100"> <rect width="100" height="100" fill="#005176" />  $\langle$ /svg $>$ 

Prompt: Write a function in "Python" that "adds dublin core meta data to a svg file"

def add\_dublin\_core\_metadata(svg\_file\_path: str, title: str, creator: str, description: str):

"""

Function to add Dublin Core metadata into an SVG file.

#### Parameters:

- svg\_file\_path: str

The file path of the SVG file to which the metadata will be added.

- title: str
	- The title of the SVG file.
- creator: str
	- The creator/author of the SVG file.
- description: str
	- The description of the SVG file.

#### Raises:

- FileNotFoundError:
	- If the SVG file does not exist at the specified file path.

"""

Prompt: Write a function in "Python" that "adds dublin core meta data to a svg file"

# Opening the SVG file in read mode

with open(svg\_file\_path, 'r') as file:

svg\_content = file.read()

# Creating the Dublin Core metadata string

metadata = f'<metadata>\n<title>{title}</title>\n<creator>{creator}</creator>\n<description>{description}</description>\n</metadata>'

# Adding the metadata to the SVG content

updated\_svg\_content = svg\_content.replace('</svg>', f'{metadata}\n</svg>')

# Writing the updated SVG content back to the file

with open(svg\_file\_path, 'w') as file:

file.write(updated\_svg\_content)

Prompt: Write a function in "Python" that "adds dublin core meta data to a svg file using a xml library"

import xml.etree.ElementTree as ET

def add\_dublin\_core\_metadata(svg\_file\_path: str, title: str, creator: str, description: str):

"""

Function to add Dublin Core metadata into an SVG file using an XML library.

Parameters:

- svg\_file\_path: str

The file path of the SVG file where the metadata will be added.

- title: str

The title of the SVG file.

- creator: str

The creator/author of the SVG file.

- description: str

The description of the SVG file.

Raises:

- FileNotFoundError:

If the SVG file specified by 'svg file path' does not exist.

"""

Prompt: Write a function in "Python" that "adds dublin core meta data to a svg file using a xml library"

try:

# Parse the SVG file

tree = ET.parse(svg\_file\_path)

root = tree.getroot()

```
# Create the Dublin Core metadata elements
dc_metadata = ET.Element("{http://purl.org/dc/elements/1.1/}metadata")
dc_title = ET.SubElement(dc_metadata, "{http://purl.org/dc/elements/1.1/}title")
dc_creator = ET.SubElement(dc_metadata, "{http://purl.org/dc/elements/1.1/}creator")
dc description = ET.SubElement(dc metadata, "{http://purl.org/dc/elements/1.1/}description")
```
# Set the text values for the Dublin Core metadata elements

dc\_title.text = title

dc\_creator.text = creator

dc\_description.text = description

Prompt: Write a function in "Python" that "adds dublin core meta data to a svg file using a xml library"

# Append the Dublin Core metadata to the root element root.append(dc\_metadata)

# Save the modified SVG file

tree.write(svg file path)

print("Dublin Core metadata added successfully.")

except FileNotFoundError:

raise FileNotFoundError(f"SVG file '{svg\_file\_path}' not found.")

Prompt: Write a function in "Python" that "adds dublin core meta data to a svg file using a xml library"

# Example usage of the add\_dublin\_core\_metadata function:

# Add Dublin Core metadata to an SVG file

svg\_file\_path = "path/to/svg/file.svg"

title = "My SVG File"

creator = "John Doe"

```
description = "An example SVG file"
```
add\_dublin\_core\_metadata(svg\_file\_path, title, creator, description)

Prompt: Write a function in "Python" that "adds dublin core meta data to a svg file using a xml library"

# Example usage of the add\_dublin\_core\_metadata function:

# Add Dublin Core metadata to an SVG file

svg\_file\_path = "path/to/svg/file.svg"

title = "My SVG File"

creator = "John Doe"

```
description = "An example SVG file"
```
add dublin\_core\_metadata(svg\_file\_path, title, creator, description)

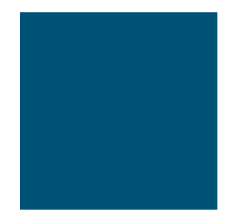

<svg xmlns:dc="http://purl.org/dc/elements/1.1/" viewBox="0 0 100 100"> <rect width="100" height="100" fill="#005176" /> <dc:metadata><dc:title>My SVG File</dc:title><dc:creator>John Doe</dc:creator><dc:description>An example SVG file</dc:description></dc:metadata></svg>

#### Was dürfen wir mit dem Code machen?

#### • Google Bard FAQ:

- Kann Bard beim Programmieren helfen?
- Ja, Bard kann beim Programmieren und bei Themen rund um das Programmieren helfen. Da Bard sich aber noch in der Testphase befindet, bist du für die Verwendung von Code oder Coding-Erklärungen verantwortlich. Teste den Code sorgfältig und prüfe ihn auf Fehler und Sicherheitslücken, bevor du ihn verwendest. Falls Code einer Open-Source-Lizenz unterliegt, gibt es in Bard einen entsprechenden Hinweis.

#### Was dürfen wir mit dem Code machen?

- Class action lawsuit gegen GitHub, Microsoft und OpenAI vor dem US District Court for the Northern District of California
	- Antrag auf Zurückweisung abgelehnt
	- DMCA violation
	- breach of OSS licenses
	- unjust enrichment
	- unfair competition